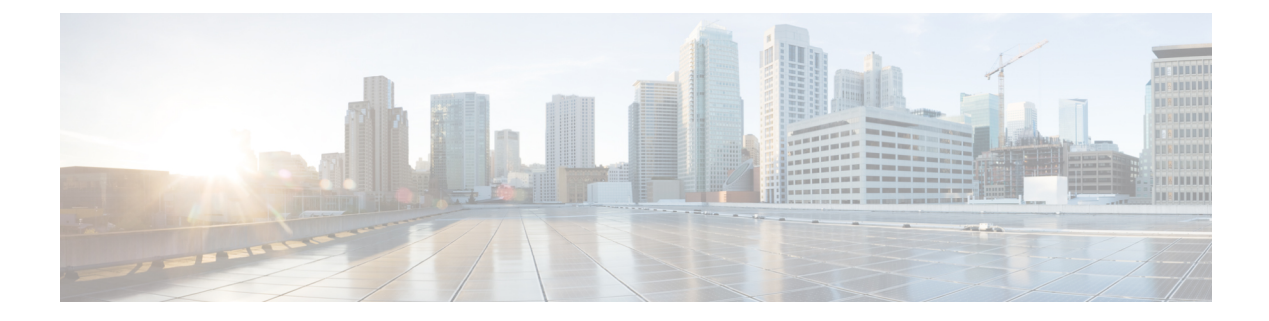

# 識別名ベースのクリプト マップ

機能の履歴

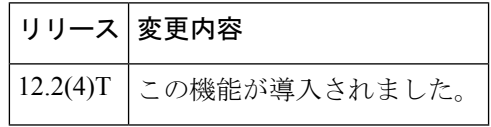

セキュリティに対する脅威は、脅威からの保護に役立つ暗号化技術と同様に絶え間なく変化し ています。シスコの暗号化に関する最新の推奨事項の詳細は、『Next [Generation](http://www.cisco.com/web/about/security/intelligence/nextgen_crypto.html) Encryption』 (NGE)ホワイトペーパーを参照してください。 (注)

この章では、Cisco IOSRelease 12.2(4)Tの識別名ベースの暗号マップ機能について説明します。 次のセクションで構成されています。

- 機能の概要 (1 ページ)
- サポートされるプラットフォーム (2 ページ)
- サポートされている規格 MIB および RFC (3ページ)
- 前提条件 (3 ページ)
- 設定作業 (3 ページ)
- 設定例 (6 ページ)

# 機能の概要

識別名ベースのクリプト マップ機能により、証明書(特に特定の識別名 (DN)持つ特定の証 明書)を持つピアの選択された暗号化インターフェイスだけに、アクセスを制限するように ルータを設定できます。

以前まで、暗号化ピアからルータが証明書または共有秘密を受け入れる場合、Cisco IOS では 暗号化ピアの IP アドレスによって制限する以外、暗号化されたインターフェイスとピアが通 信するのを防ぐ方法がありませんでした。この機能により、ピアが自身の認証に使用した DN に基づいて、ピアが使用できるクリプトマップを設定し、特定のDNを持つピアがアクセスで きる暗号化インターフェイスを制御できます。

### 利点

識別名ベースの暗号マップ機能では、暗号化インターフェイスを選択し、特定の証明書(なか でも特別な DN を持つ証明書)を持つピアがそのインターフェイスにアクセスしないよう、 ルータに制限を設定できます。

### 機能制限

### システム要件

この機能を設定するには、ルータが IP セキュリティをサポートする必要があります。

#### パフォーマンス上の影響

アクセスを制限するDNが多い場合、少数のアイデンティティセクションを参照する多数のク リプト マップを指定するよりも、多数のアイデンティティ セクションを参照する少数のクリ プト マップを指定することを推奨します。

### 関連資料

次のマニュアルには、識別名ベースのクリプト マップ機能の関連情報が記載されています。

- $\sqrt{C}$  Cisco IOS Security Command Reference
- 『Cisco IOS Security Configuration Guide: Secure Connectivity, Release 12.4T』
- Next [Generation](http://www.cisco.com/web/about/security/intelligence/nextgen_crypto.html) Encryption (NGE)ホワイトペーパー。

# サポートされるプラットフォーム

この機能は、次のプラットフォームでサポートされます。

- Cisco 1700 シリーズ
- Cisco 2600 シリーズ
- Cisco 3620
- Cisco 3640
- Cisco 3660
- Cisco 7100 シリーズ
- Cisco 7200 シリーズ
- Cisco uBR905 ケーブル アクセス ルータ
- Cisco uBR925 ケーブル アクセス ルータ

### **Feature Navigator** を使用したプラットフォーム サポートの判別

プラットフォームのサポートおよびシスコソフトウェアイメージのサポートに関する情報を検 索するには、Cisco Feature Navigator を使用します。Cisco Feature Navigator にアクセスするに は、[www.cisco.com/go/cfn](http://www.cisco.com/go/cfn) に移動します。Cisco.com のアカウントは必要ありません。

# サポートされている規格 **MIB** および **RFC**

標準

なし

### **MIB**

なし

選択したプラットフォーム、Cisco IOS リリース、およびフィーチャ セットに関する MIB を探 してダウンロードするには、次の URL にある Cisco MIB Locator を使用します。

<http://www.cisco.com/go/mibs>

#### **RFC**

なし

# 前提条件

DN ベースのクリプト マップを設定する前に、次の作業を実行する必要があります。

• ピアごとに IKE ポリシーを作成します。

IKE ポリシーの作成についての詳細は、『*Cisco IOS Security Configuration Guide: Secure Connectivity*』の「Configuring Internet Key Exchange for IPsec VPNs」の章を参照してください。

• IPSec のクリプト マップ エントリを作成します。

暗号マップエントリの作成についての詳細は、『*Cisco IOS Security Configuration Guide: Secure Connectivity*』の「Configuring Security for VPNs with IPsec」の章を参照してください。

# 設定作業

クリプト マップ エントリの作成に関する詳細については、「IPsec VPN のセキュリティの設 定」を参照してください。一覧内の各作業は、必須と任意に分けています。

- (DN によって認証された)DN ベースの暗号マップの設定 (4 ページ) (必須)
- (ホスト名によって認証された)DN ベースの暗号マップの設定 (4 ページ) (必須)
- DN ベースの暗号マップへの ID の適用 (5 ページ) (必須)
- DN ベースの暗号マップの確認 (5 ページ) (任意)

### (**DN** によって認証された)**DN** ベースの暗号マップの設定

DN によって認証されたピアだけが使用できる DN ベースのクリプト マップを設定するには、 グローバル コンフィギュレーション モードの開始時に次のコマンドを使用します。

### 手順の概要

- **1.** Router(config)# **crypto identity** *name*
- **2.** Router(crypto-identity)# **dn** *name*=*string* [,*name*=*string*]

#### 手順の詳細

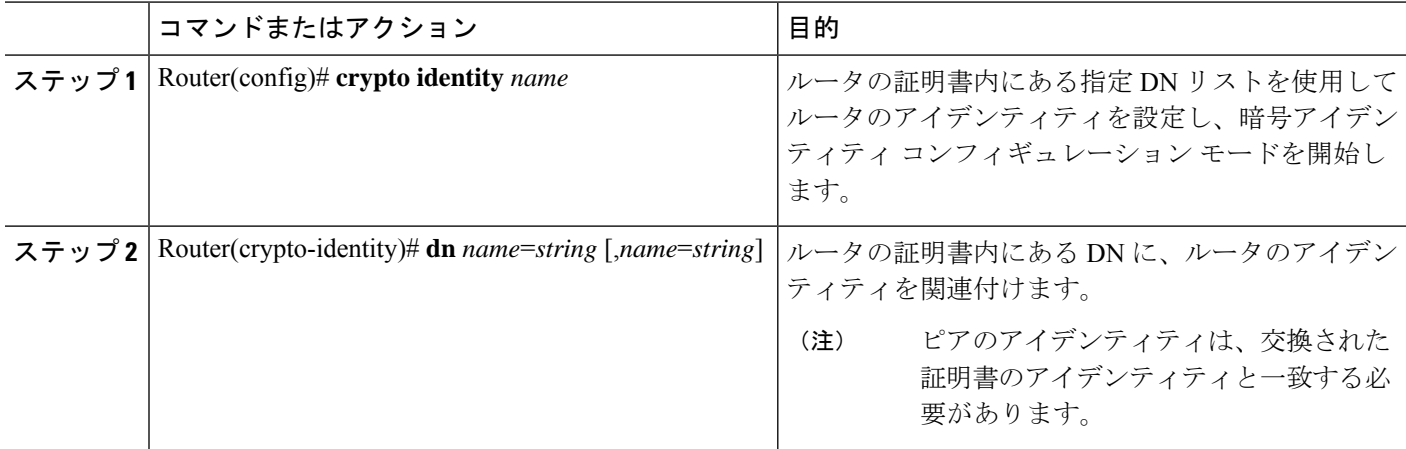

# (ホスト名によって認証された)**DN** ベースの暗号マップの設定

ホスト名によって認証されたピアだけが使用できるDNベースのクリプトマップを設定するに は、グローバル コンフィギュレーション モードの開始時に次のコマンドを使用します。

### 手順の概要

- **1.** Router(config)# **crypto identity** *name*
- **2.** Router(crypto-identity)# **fqdn** *name*

### 手順の詳細

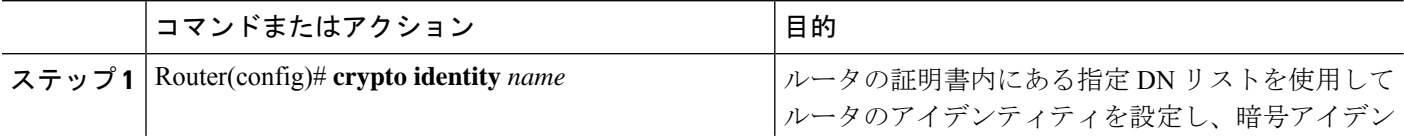

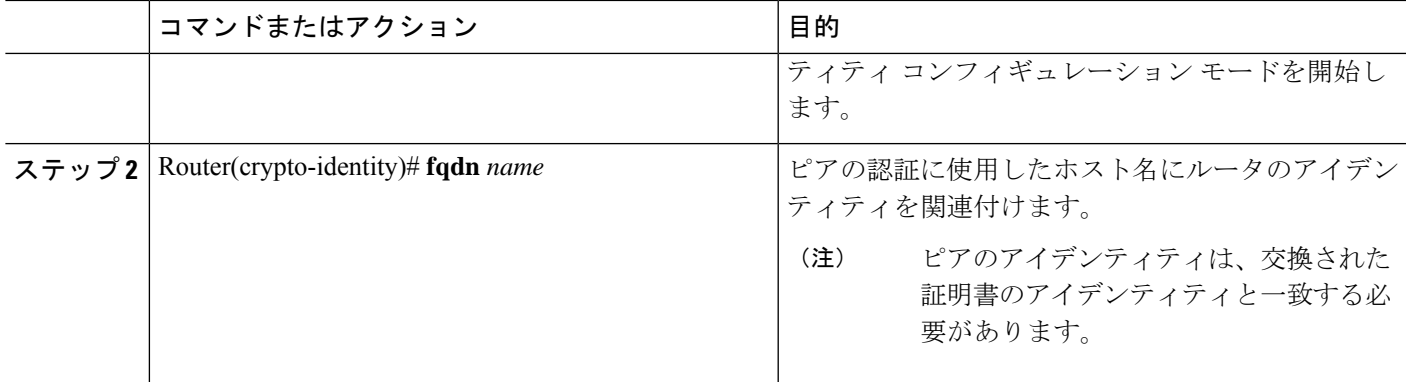

## **DN** ベースの暗号マップへの **ID** の適用

(クリプト マップのコンテキスト内で)アイデンティティを適用するには、グローバル コン フィギュレーション モードの開始時に次のコマンドを使用します。

手順の概要

- **1.** Router(config)# **crypto map** *map-name seq-num* **ipsec-isakmp**
- **2.** Router(config-crypto-map)# **identity** *name*

#### 手順の詳細

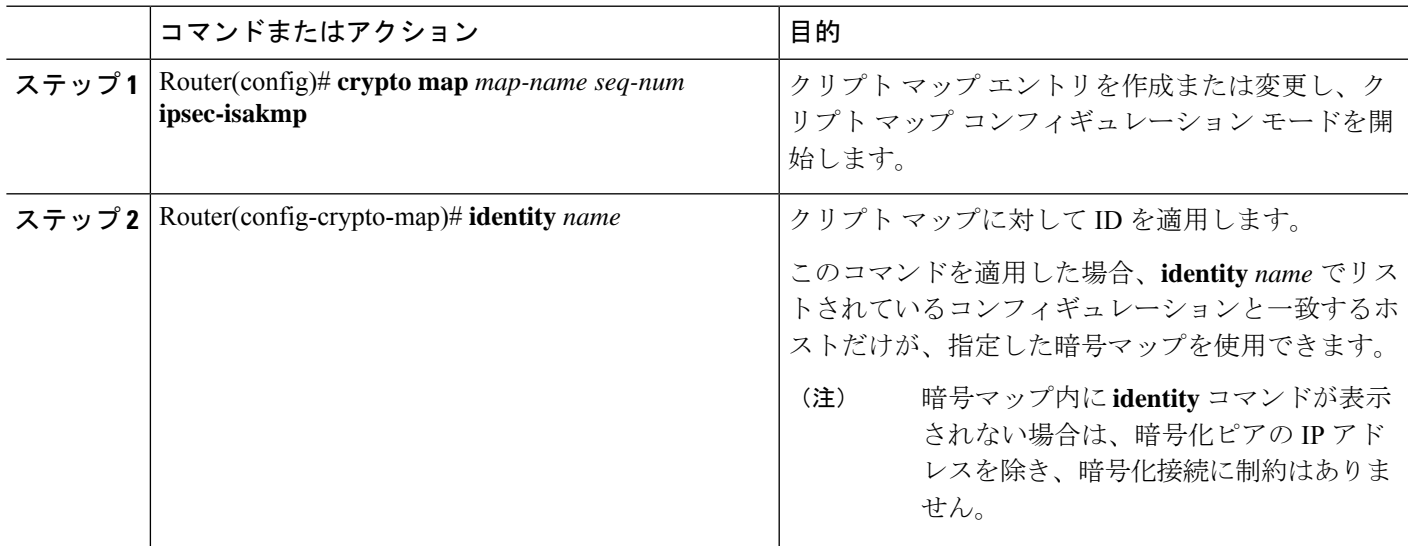

# **DN** ベースの暗号マップの確認

この機能が適切に設定されているかを確認するには、EXECモードで次のコマンドを使用しま す。

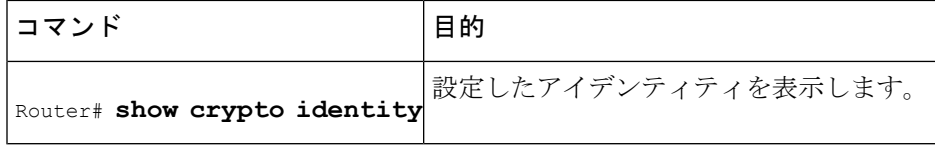

## トラブルシューティングのヒント

暗号化ピアが接続を確立しようと試み、それが DN ベースのクリプト マップ設定によってブ ロックされた場合、次のエラー メッセージが記録されます。

<time>: %CRYPTO-4-IKE\_QUICKMODE\_BAD\_CERT: encrypted connection attempted with a peer without the configured certificate attributes.

# 設定例

### **DN** ベースの暗号マップの設定例

次の例では、DN およびホスト名によって認証された DN ベースのクリプト マップを設定する 方法を示します。間にコマンドを説明するためのコメントが含まれています。

```
! DN based crypto maps require you to configure an IKE policy at each peer.
crypto isakmp policy 15
encryption aes
hash sha
authentication rsa-sig
group 14
lifetime 5000
crypto isakmp policy 20
encryption aes
hash sha
authentication pre-share
 group 14
lifetime 10000
crypto isakmp key 1234567890 address 171.69.224.33
!
! The following is an IPSec crypto map (part of IPSec configuration). It can be used
only
! by peers that have been authenticated by DN and if the certificate belongs to BigBiz.
crypto map map-to-bigbiz 10 ipsec-isakmp
set peer 172.21.114.196
set transform-set my-transformset
match address 124
identity to-bigbiz
!
crypto identity to-bigbiz
 dn ou=BigBiz
!
!
! This crypto map can be used only by peers that have been authenticated by hostname
! and if the certificate belongs to little.com.
crypto map map-to-little-com 10 ipsec-isakmp
set peer 172.21.115.119
set transform-set my-transformset
```
match address 125 identity to-little-com ! crypto identity to-little-com fqdn little.com !

I

٦

翻訳について

このドキュメントは、米国シスコ発行ドキュメントの参考和訳です。リンク情報につきましては 、日本語版掲載時点で、英語版にアップデートがあり、リンク先のページが移動/変更されている 場合がありますことをご了承ください。あくまでも参考和訳となりますので、正式な内容につい ては米国サイトのドキュメントを参照ください。